## Information Technology Student Guide

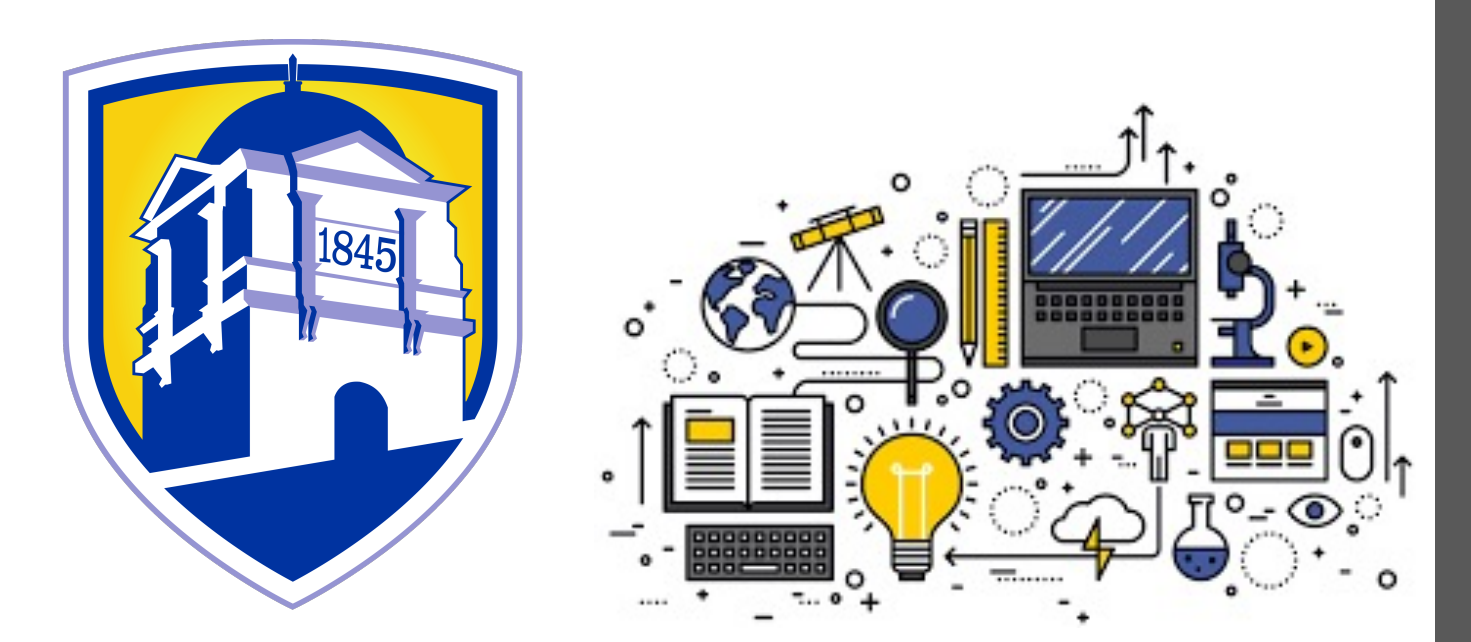

### LIMESTONE UNIVERSITY

- Helpdesk Services
- Student Accounts
- Limestone Systems
- Computer Labs
- Recommendations
- Mobile Devices
- Game Consoles
- Smart TVs/Devices
- Malware

## IT [Helpdesk](mailto:helpdesk@limestone.edu) Services

IT Helpdesk services are available via phone, email, or walk-up during office hours.

Monday – Thursday 8:30am - 5:00pm Friday 8:30am – 1:30pm\*

Email: helpdesk@limestone.edu Phone: 864-488-4032 Office: Curtis, 22

## Student Account

A Welcome Email was sent from t[he IT H](https://portal.limestone.edu/ICS)elpdesk to your personal email account with your Student number, Username, and Temporary Password when you committed to Limestone.

- Limestone uses a Self-Service Password Reset (SSPR) tool so you can change your password yourself, anytime.
- Multi-Factor Authentication (MFA)
	- Mobile App
	- SMS
- Your password will need to be reset each semester. To change your password, visit the Halo for the direct link.

\**If you have not already changed your password, you must do so prior to accessing Limestone systems.*

## Limestone Systems

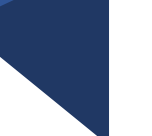

**Email-** O365 Account **Canvas-** Learning Management System (LMS) **The Halo-** Limestone's Portal

**\*Navigate-** Student Success Network

## Limesto[ne Systems: Ema](mailto:username@limestone.edu)il

Limestone Email: account will be used for all communication with Limestone's Academic and Administrative Departments.

Login is username@limestone.edu

Link to Check Email can be found in Quick Links

*\*Auto Forwarding is not permitted.*

Limestone Systems: Learning Management System (LMS)

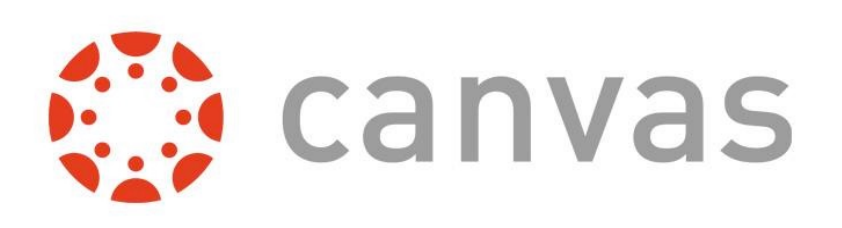

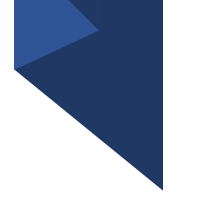

Canvas: is used for all online class instruction. This account will be active 2 days prior to your first class.

Link for Canvas can be found in Quick Links & the Halo

\*Login is your Username *(not full email address)*

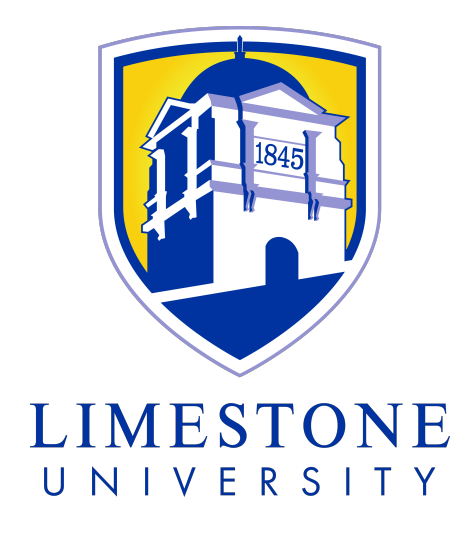

### Limestone Systems: Limestone Portal

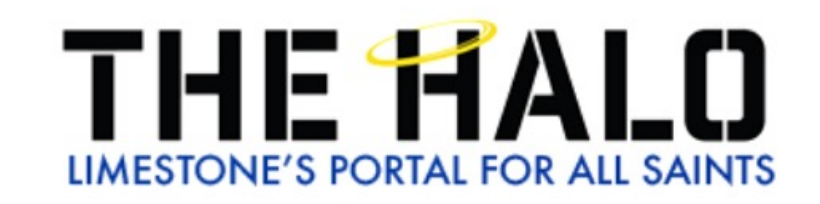

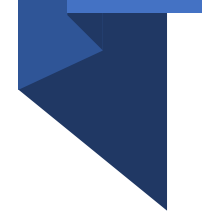

THE HALO: Limestone's portal for All Saints, can be used to review many aspects of your upcoming experience at the University.

Link for the Halo can be found in Quick Links

\*Login is your Username *(not full email address)*

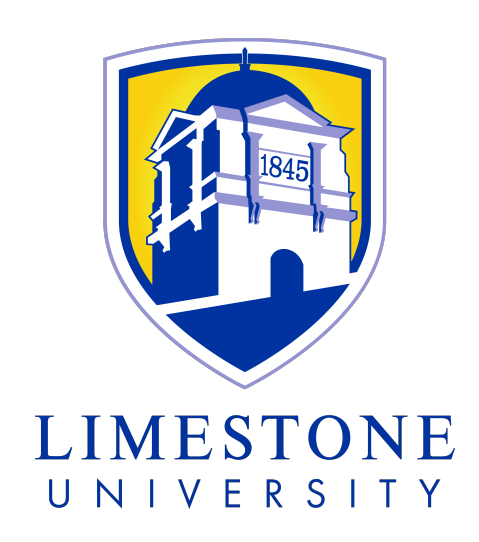

### Limestone System: Navigate

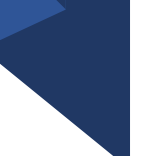

Navigate Student is a mobile app for students that provides personalized information to help keep students on the path toward academic success and timely graduation at Limestone.

\*Login is your Username *(not full email address)*

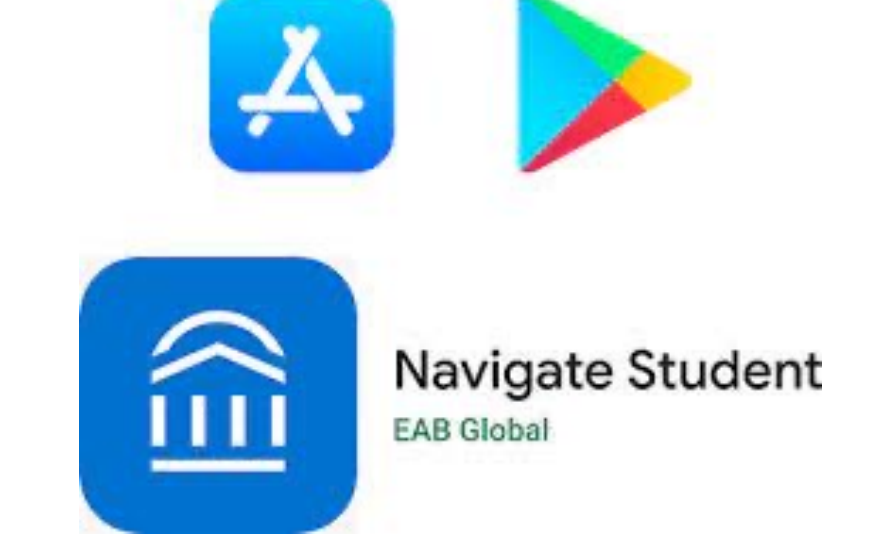

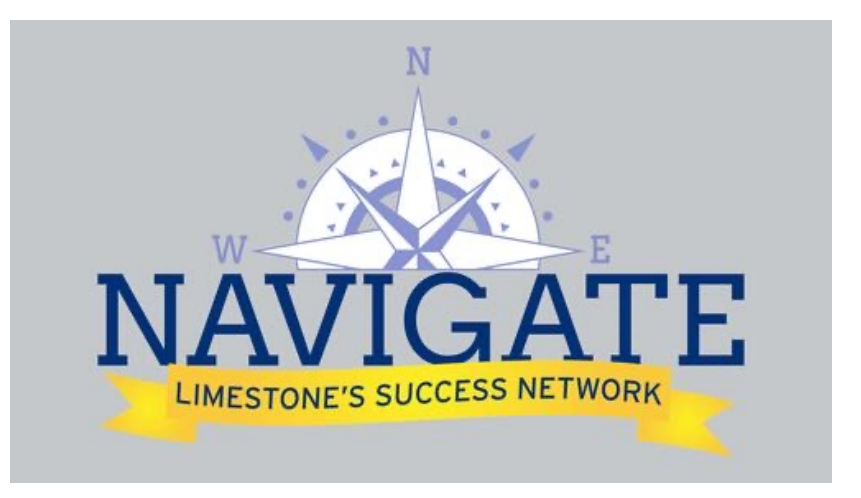

## Computer Labs

There are several computer labs and printers for students to use across the campus.

#### Lab Locations

Main Library, Hamrick Hall of Science, Granberry Mac Lab (Art Majors)

#### 24 Hour Lab Locations

Hamrick Hall of Science (3 Labs)

#### **Checkout Option:**

Laptops available for checkout while in the library

*Note: You will use your Username and Password to log into any student computer on campus.* 

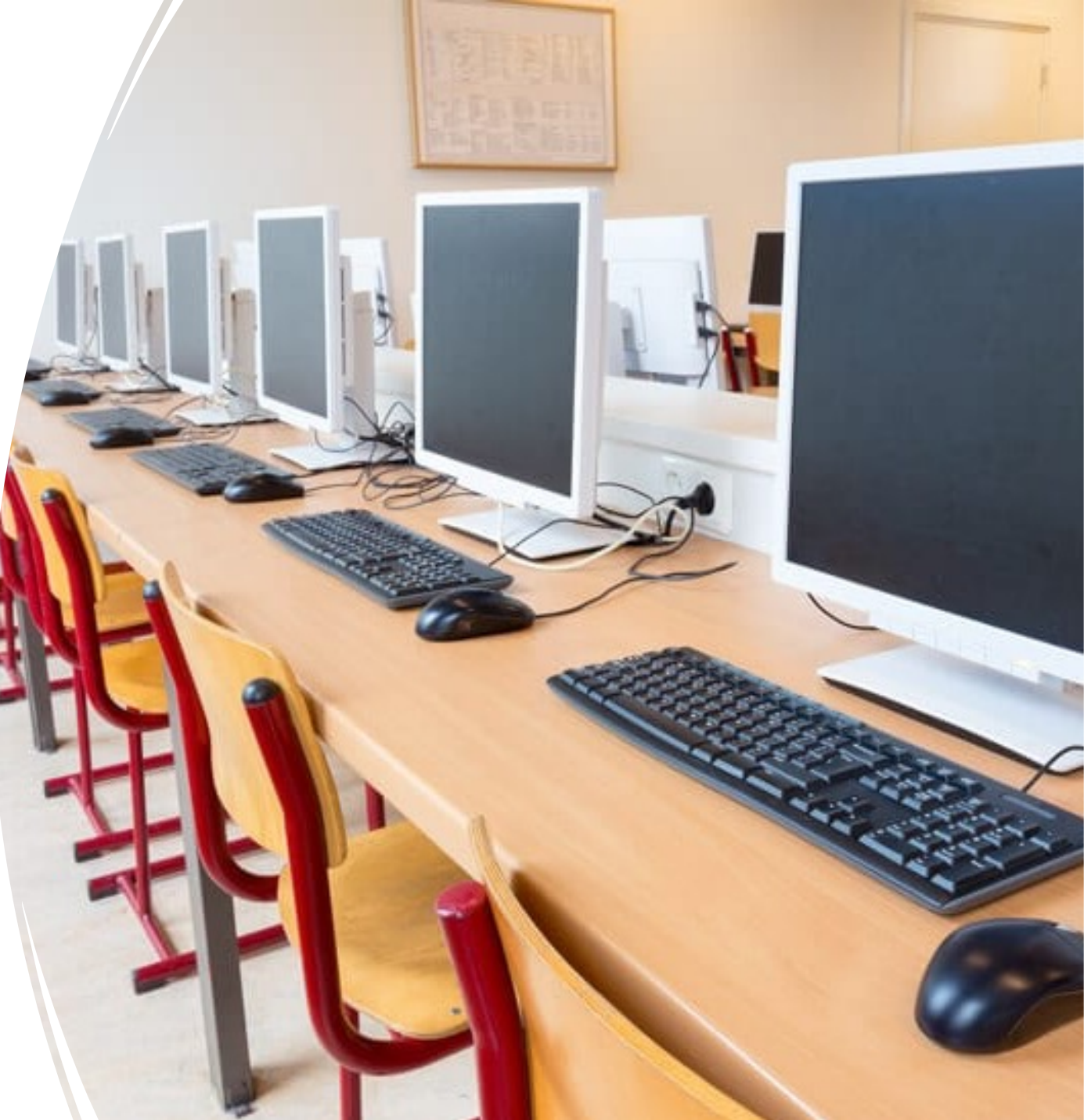

## Recommendations for 2022-2023: Lenovo

Lenovo E15 Gen 2 is the standard on campus.

#### **Beware:**

• **Windows S mode** Big difference between Windows 10S and Windows 10 is that **10S can only run applications downloaded from the Windows Store**.

• **Chromebooks** and **iPads** are not a viable option for your primary educational device. We do not support Chromebook or iPad software or hardware.

# Lenovo

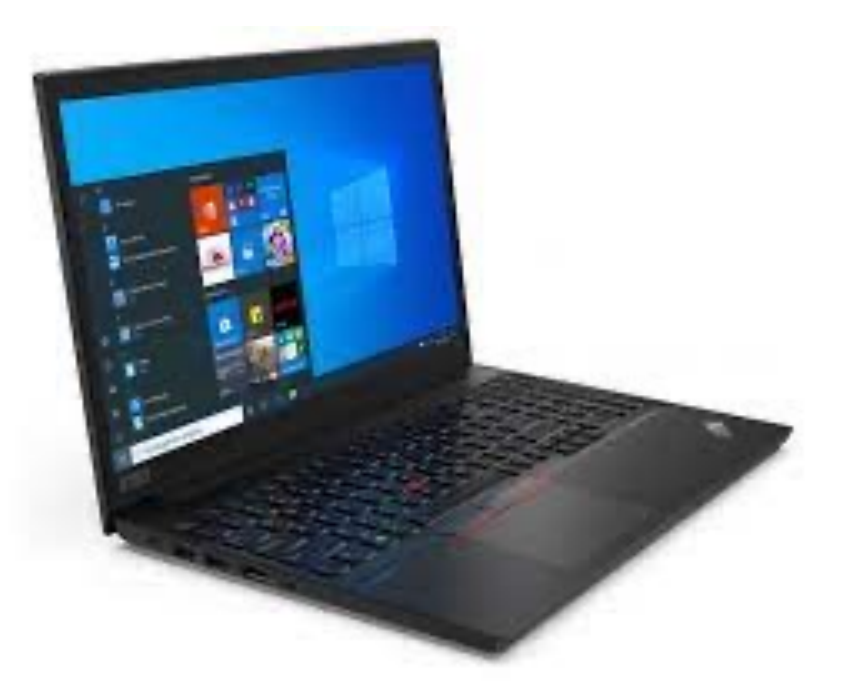

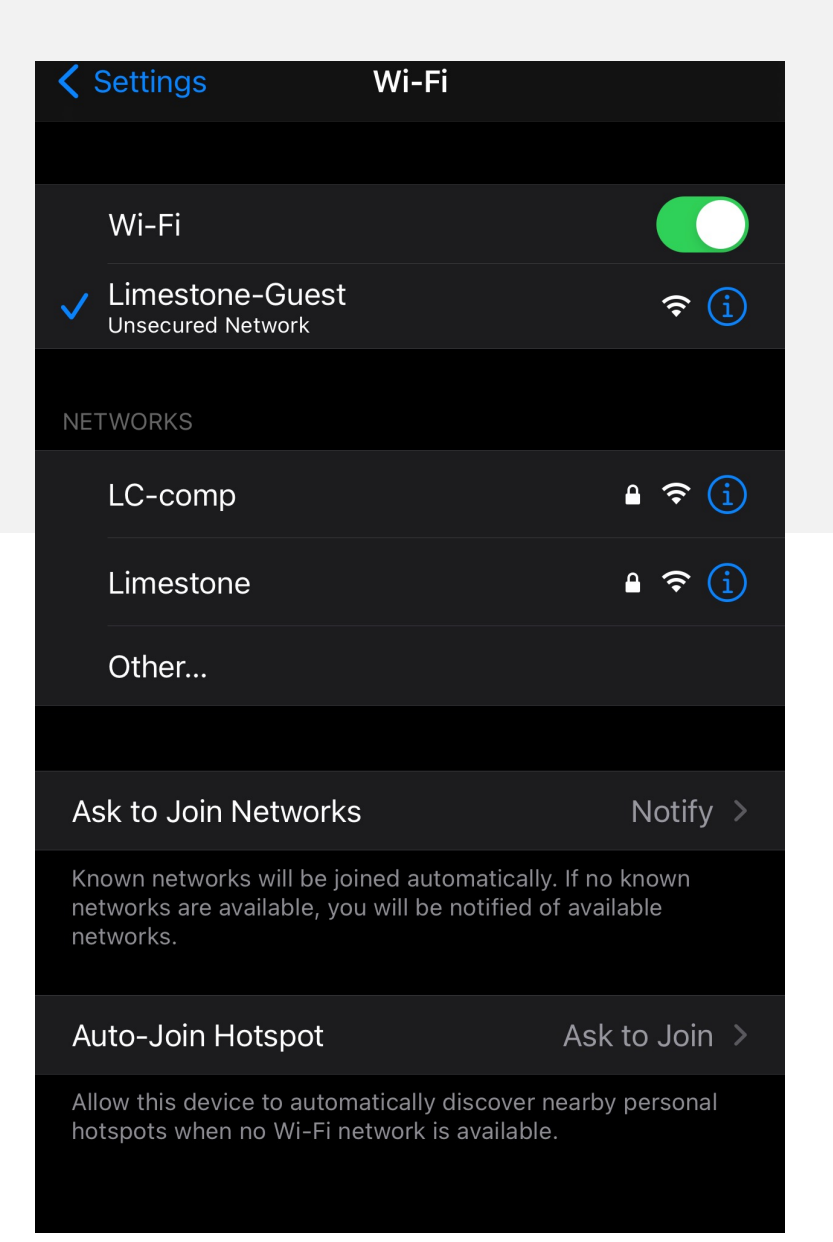

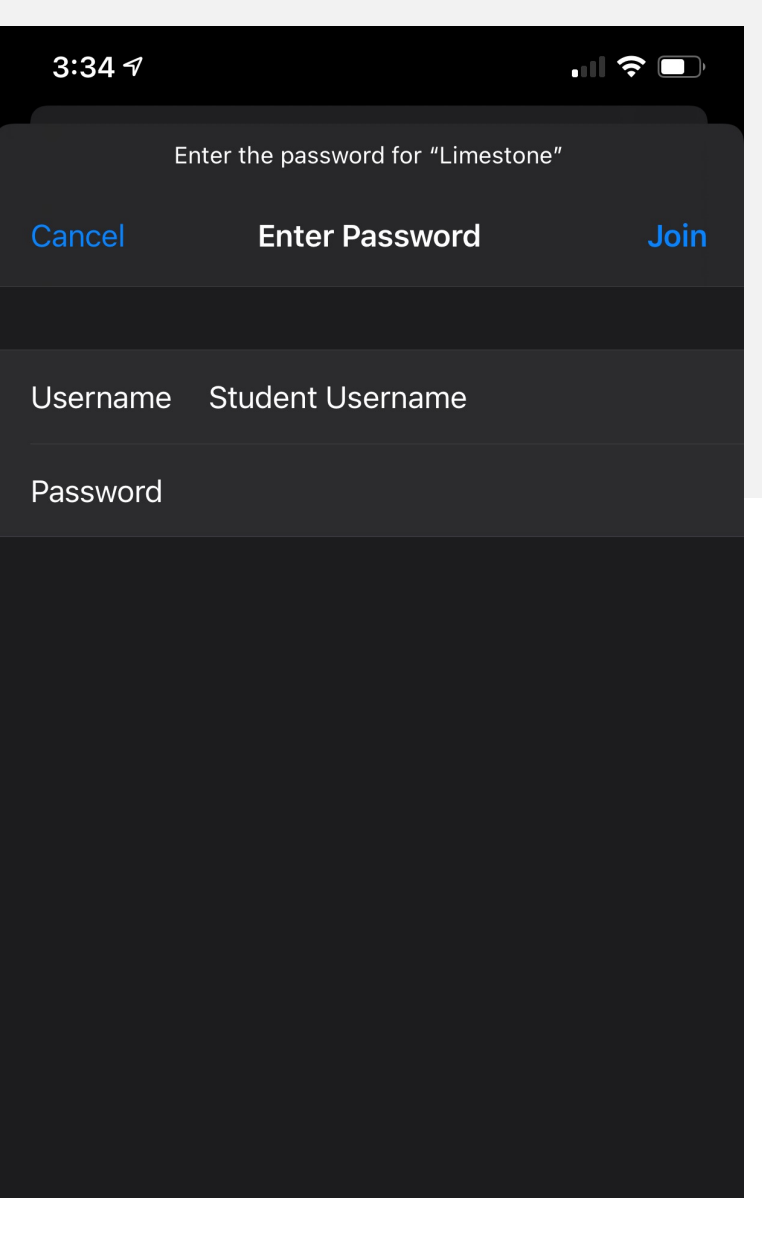

Mobile Devices

Once you are a student you will be able to connect to the network Limestone using your student credentials.

Username: Student Password: Saint123

## Game Consoles

- Game consoles can be connected to the WIFI (Limestone)
- Each user is allotted 5 devices on the network
- Hines & Riggins Center (HRC): PS5 & Nintendo Switch

\*IT Helpdesk does not support personal gaming consoles.

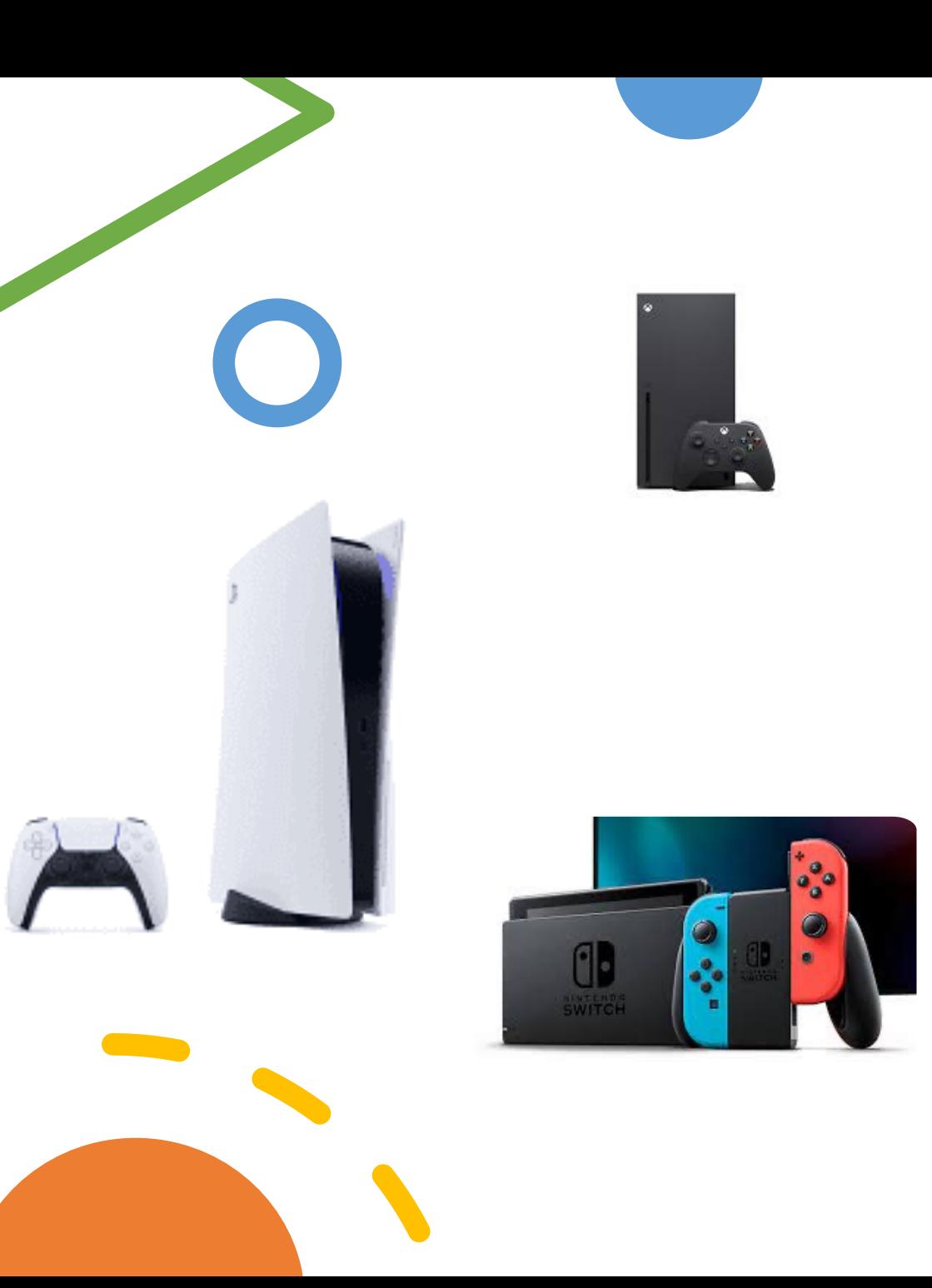

## Smart TV's/Devices

Smart TV's/ Devices can be connected to the Limestone Network via WIFI or hard connect (data cable not provided by Limestone IT).

\*IT Helpdesk does not support personal devices.

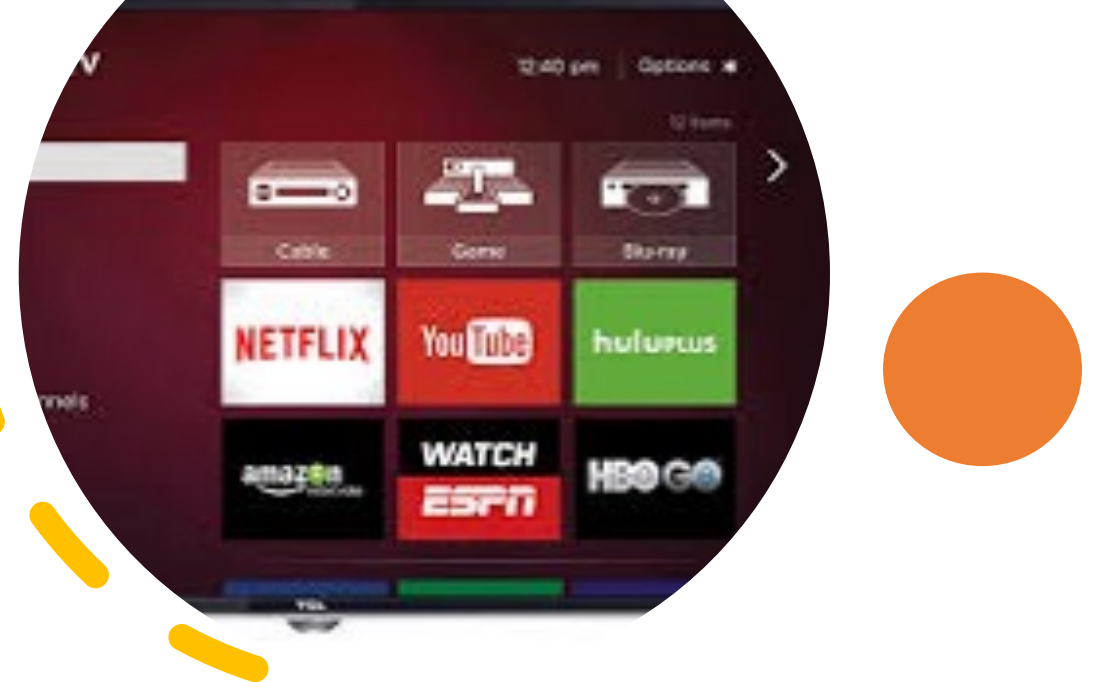

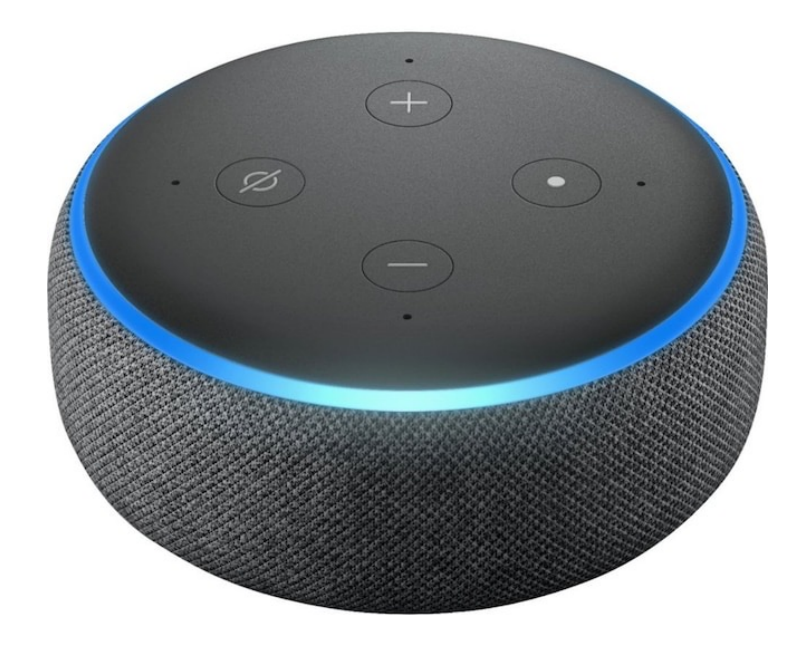

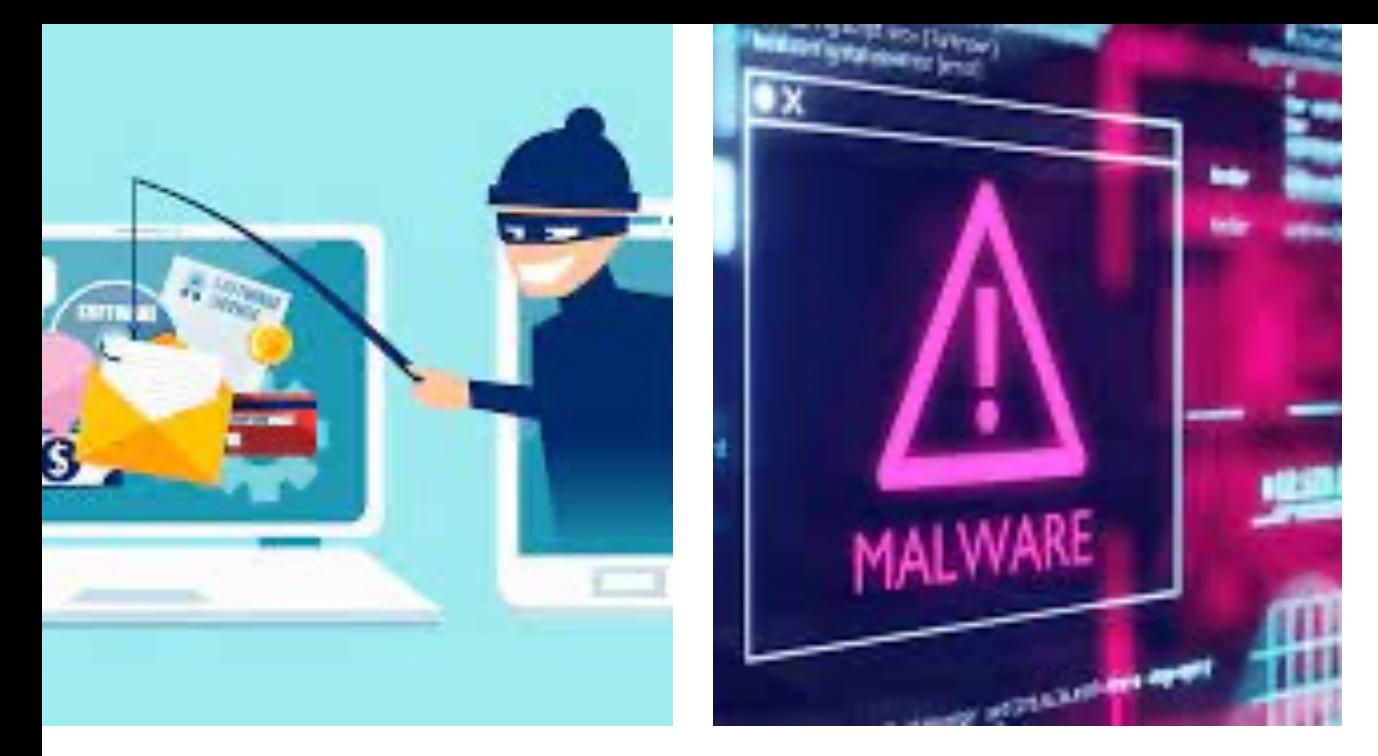

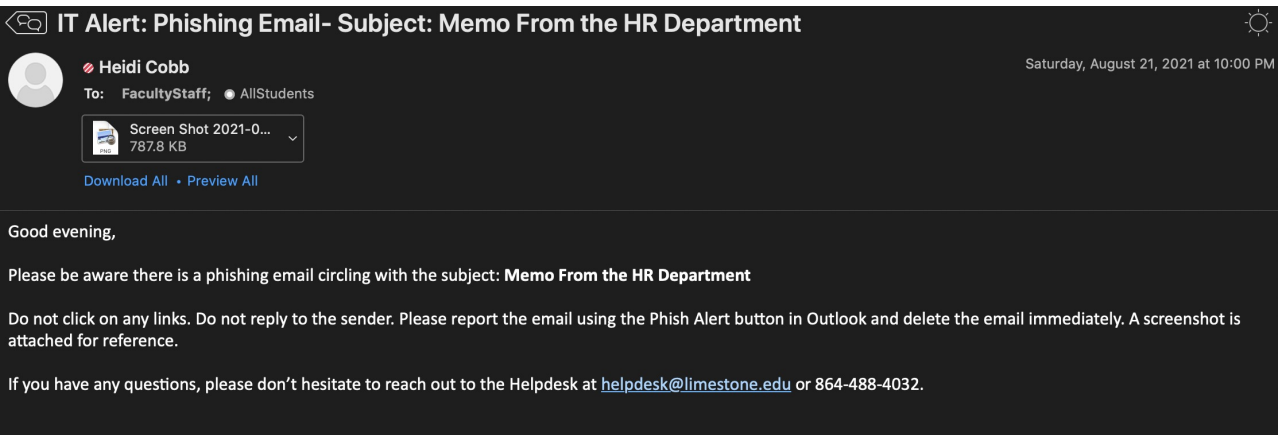

Thank vou

Helpdesk, Information Technology

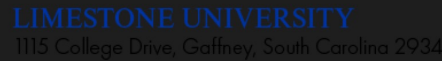

www.limestone.edu >

www.golimestonesaints.com >

## Malware

software that is specifically designed to disrupt, damage, or gain unauthorized access to a computer system.

- **IT Alert Emails**
- **Compromised Account Policy**
	- 1. Network Team is Alerted
	- 2. Student Account Suspended
	- (Halo, Canvas, and Email)
	- 3. Password is Changed
	- 4. IT Helpdesk technician will reach out to authenticate and re-enable account